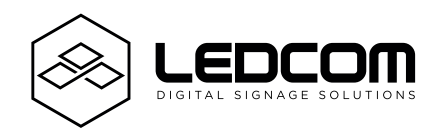

# **LEDCOM PLAY** User Manual

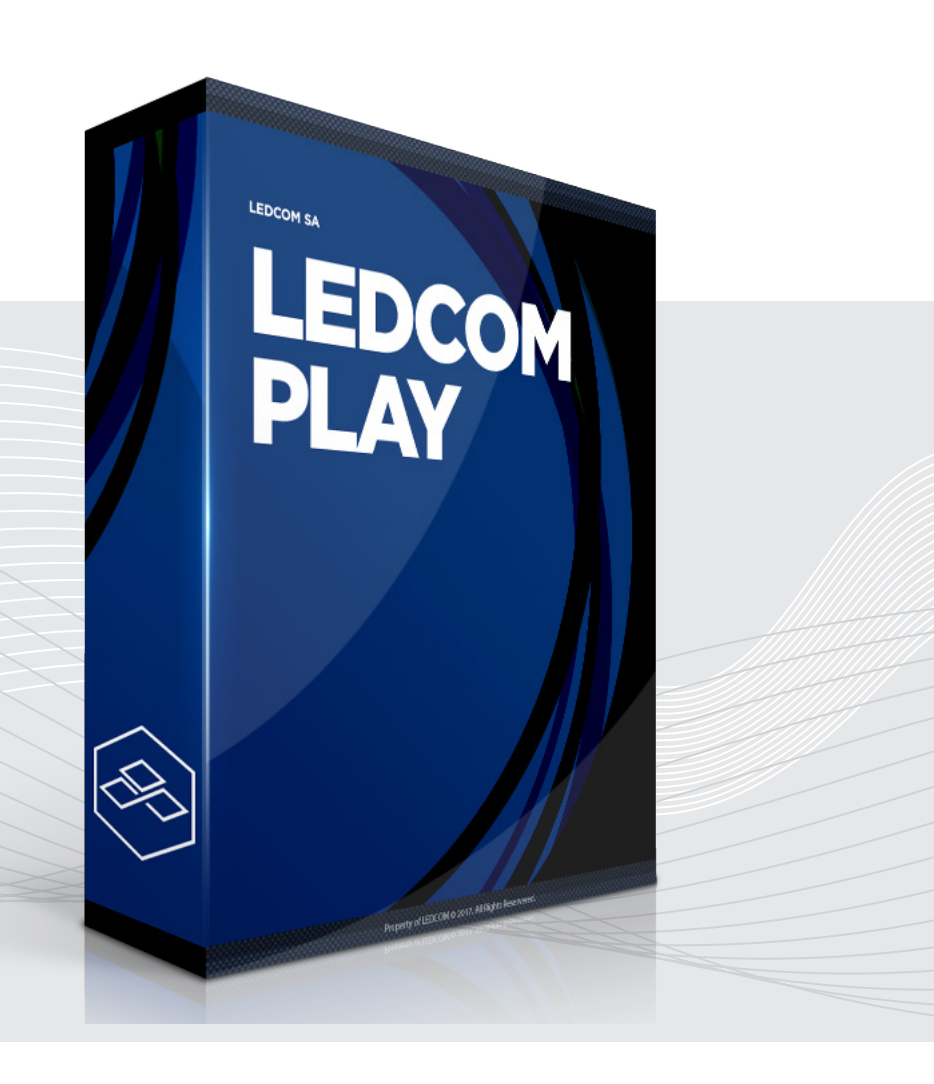

User Manual LEDCOMPLAY - v. 1.0 2017 © LEDCOM S.A.

### **Français**

## **LEDSOFTER**

Merci d'avoir acheté un logiciel LEDCOM. LedcomPlay est un logiciel qui permet de gérer des écrans LED en drag & drop depuis n'importe quel source (SmartPhone, Tablette et Ordinateur). Ce guide de l'utilisateur vous présente toutes les étapes nécessaires au bon fonctionnement de votre logiclel.

Pour toutes questions supplémentaires, conseils ou productions graphiques, nous vous invitons à prendre contact avec notre service commercial et notre service technique.

#### **Service Commercial**

#### **Service Technique**

#### **Service Production**

 04/262.60.03 3 Minfo@ledcom.be

- 04/262.60.03 3 **X** technique @ledcom.be
- 04/262.60.03 3
- **X** production@ledcom.be

### **LCONNEXION**

1. Se connecter avec vos identifiants sur le site internet play.ledcomapp.com/

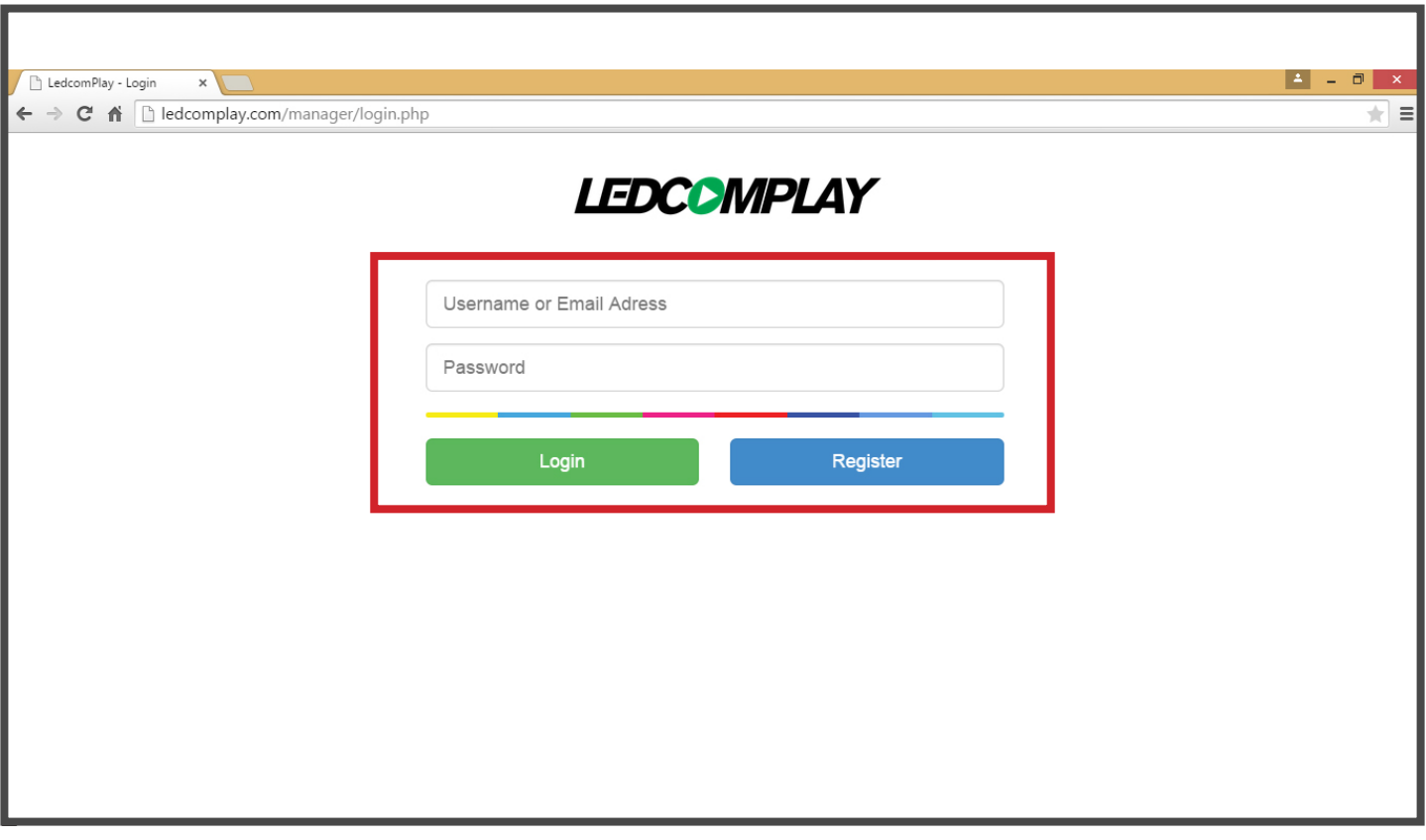

## **IFONCTIONS**

Le bouton «preview» vous montre un aperçu de vos médias, le bouton «Manage» sert à ajouter/supprimer des médias.

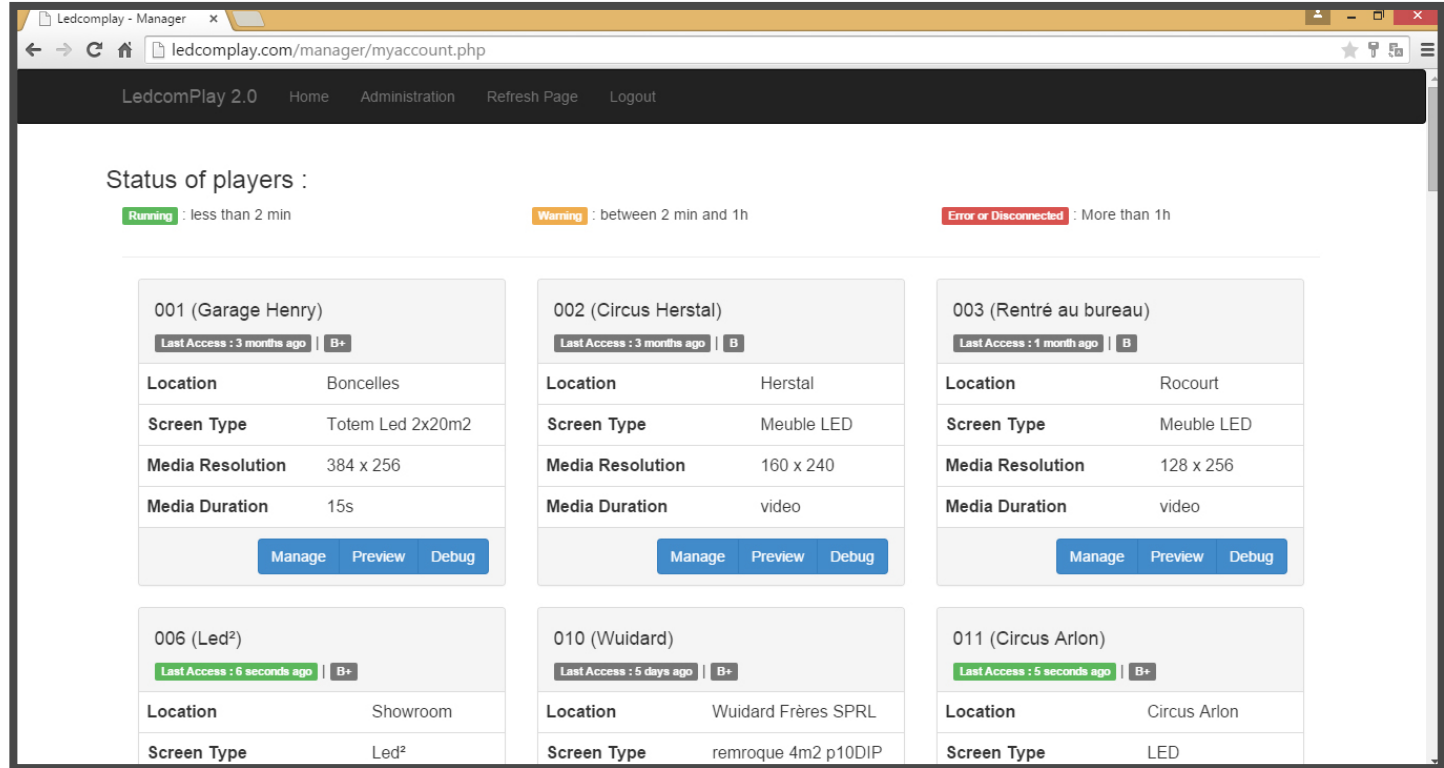

### **UPLOAD**

3. Cliquez sur «DROP FILES» pour ajouter des images de votre ordinateur. Cliquez sur «Delete Media» pour supprimer un média. Il est également possible de directement glisser l'image sur «Drop Files» depuis un répertoire d'ordinateur. L'upload est automatique.

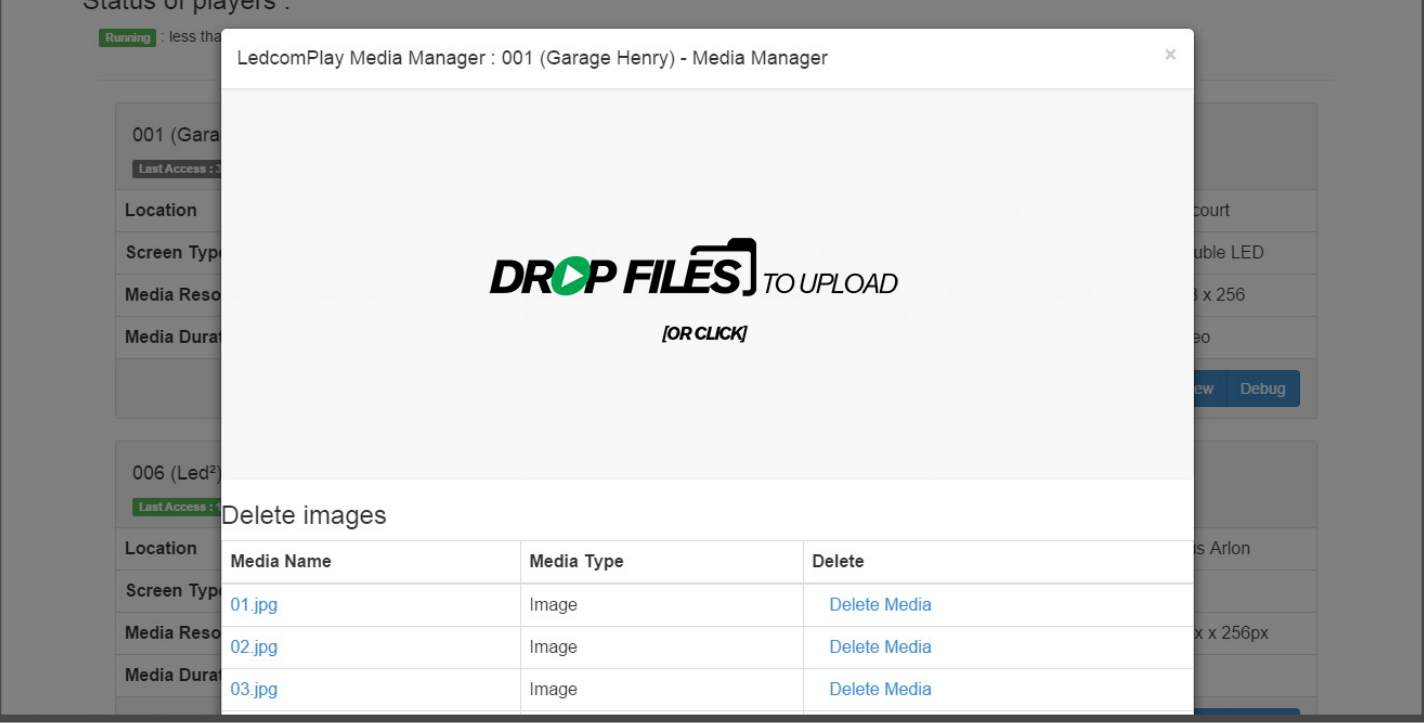

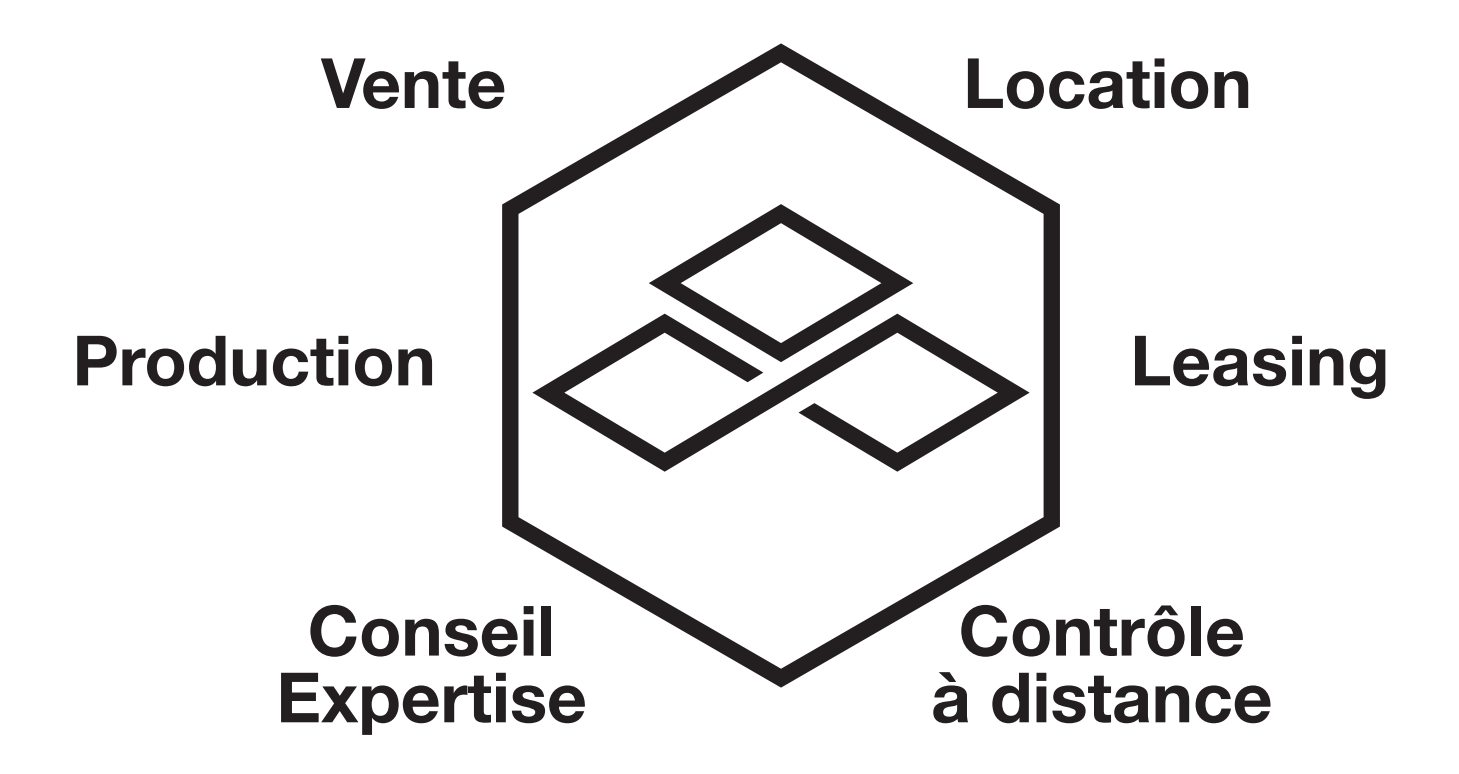

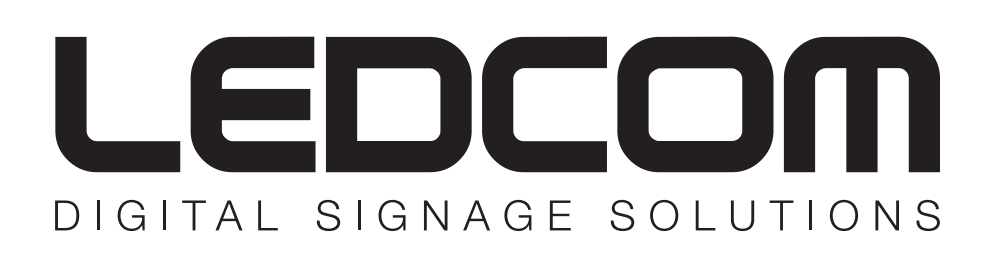

AVENUE DU PROGRÈS 30 - 4432 ALLEUR - BELGIQUE +32 4 262 60 03 - INFO@LEDCOM.BE